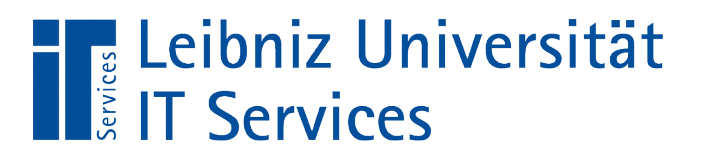

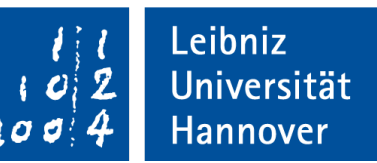

#### S(tructured)Q(uery)L(anguage) Verknüpfung von Tabellen

Welche Bestellungen hat Kunde ... aufgegeben?

Welche Kunden im Staat USA haben Waren im Wert von mindestens ... bestellt?

Welche Waren wurden nicht bestellt?

Anja Aue | 17.07.17

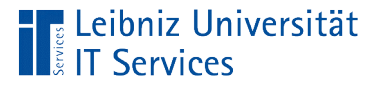

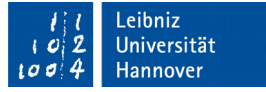

## Relationales Datenbankmodell

- Ablage von Daten in Tabellen. Für jede abzubildende Objektgruppe wird eine Tabelle angelegt.
- Erstellungen von Beziehungen (Relationen) zwischen Tabellen. Objektgruppen interagieren miteinander. Zu einem Vorgang werden Details angezeigt.
- Abbildung eines Entity-Relationship-Modells.

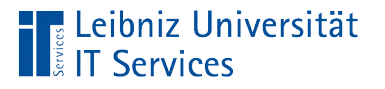

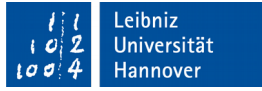

## Beziehungen zwischen Tabellen

- Verknüpfung zwischen zwei Tabellen.
- Darstellung von Beziehungen zwischen Elementen.
- Verweis mit Hilfe eines Schlüssels auf einen Datensatz in einer anderen Tabelle.

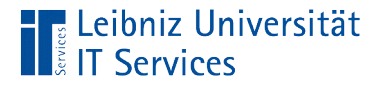

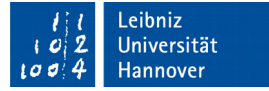

## Syntax in einer SQL-Anweisung

```
SELECT [Feld], [Feld]
FROM [Tabelle]
```
INNER | LEFT OUTER JOIN [Tabelle] ON [Primärschlüssel] = [Fremdschlüssel]

ORDER BY [Feld] ASC|DESC, [Feld] ASC|DESC;

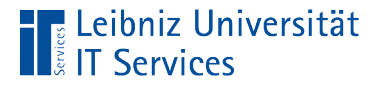

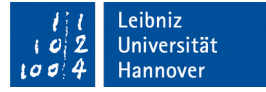

#### **Beispiel**

```
SELECT 
      "Track"."Name", "Track"."Composer",
      "InvoiceLine"."UnitPrice", 
       "InvoiceLine"."Quantity"
FROM "Track" 
INNER JOIN "InvoiceLine"
ON ("Track"."TrackId" = "InvoiceLine"."TrackId")
ORDER BY "Track"."Composer", "Track"."Name";
```
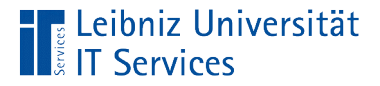

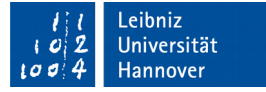

#### Auswahl der Datenfelder

```
SELECT
```

```
"Track"."Name", "Track"."Composer",
"InvoiceLine"."UnitPrice", 
 "InvoiceLine"."Quantity"
```

```
FROM "Track" 
INNER JOIN "InvoiceLine"
ON ("Track"."TrackId" = "InvoiceLine"."TrackId")
```
ORDER BY "Track"."Composer", "Track"."Name";

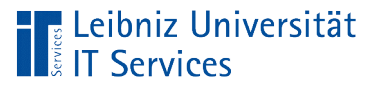

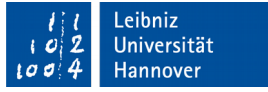

- Dem Befehl SELECT folgt eine Liste von Feldern, die angezeigt werden sollen.
- Wenn die Felder in verschiedenen Tabellen definiert sind, werden qualifizierte Bezeichner tabelle.feld genutzt.

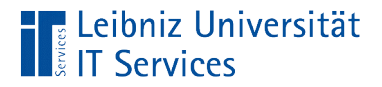

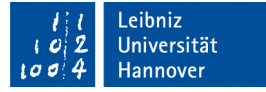

#### Auswahl der Master-Tabelle

SELECT

"Track"."Name", "Track"."Composer", "InvoiceLine"."UnitPrice", "InvoiceLine"."Quantity"

FROM "Track"

INNER JOIN "InvoiceLine" ON ("Track"."TrackId" = "InvoiceLine"."TrackId")

ORDER BY "Track"."Composer", "Track"."Name";

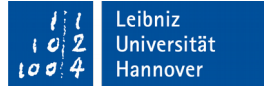

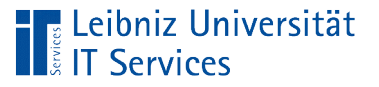

- $\mathcal{L}_{\mathcal{A}}$ "Wurzel" einer Ordnerstruktur. Der Ordner kann weitere Unterordner enthalten.
- Jeder Datensatz in der Master-Tabelle wird durch einen Primärschlüssel eindeutig identifiziert.

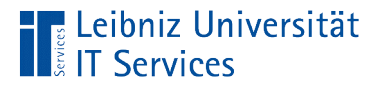

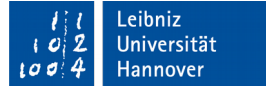

#### Auswahl der Detail-Tabelle

SELECT

"Track"."Name", "Track"."Composer", "InvoiceLine"."UnitPrice", "InvoiceLine"."Quantity"

FROM "Track"

INNER JOIN "InvoiceLine"

ON ("Track"."TrackId" = "InvoiceLine"."TrackId")

ORDER BY "Track"."Composer", "Track"."Name";

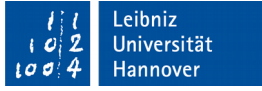

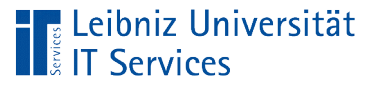

- Unterordner, die aber auch selber wieder andere Ordner enthalten können.
- Details zu einem Datensatz in einer anderen Tabelle.
- Jeder Datensatz wird wie in der Master-Tabelle durch ein Primärschlüssel eindeutig identifiziert.
- Mindestens ein Datenfeld in der Detail-Tabelle enthält einen Verweis auf einen Datensatz in der dazugehörigen Master-Tabelle.

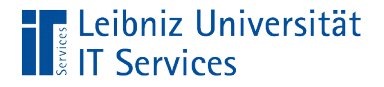

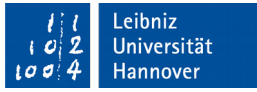

#### Verknüpfung zwischen den beiden Tabellen

```
SELECT 
      "Track"."Name", "Track"."Composer",
      "InvoiceLine"."UnitPrice", 
       "InvoiceLine"."Quantity"
FROM "Track" 
INNER JOIN "InvoiceLine"
```
ON ("Track"."TrackId" = "InvoiceLine"."TrackId")

ORDER BY "Track"."Composer", "Track"."Name";

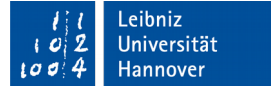

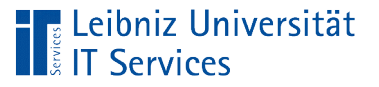

- Dem Befehl ON folgt die Verknüpfungsbedingung zwischen der Master- und der Detail-Tabelle.
- Das Gleichheitszeichen symbolisiert eine "ist gleich"-Bedingung.
- Links vom Operator steht häufig der Primärschlüssel aus der Master-Tabelle. Rechts vom Operator wird der dazugehörige Fremdschlüssel definiert.

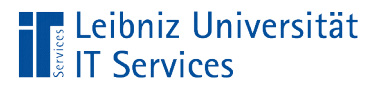

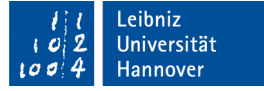

#### 1 : 1-Relation

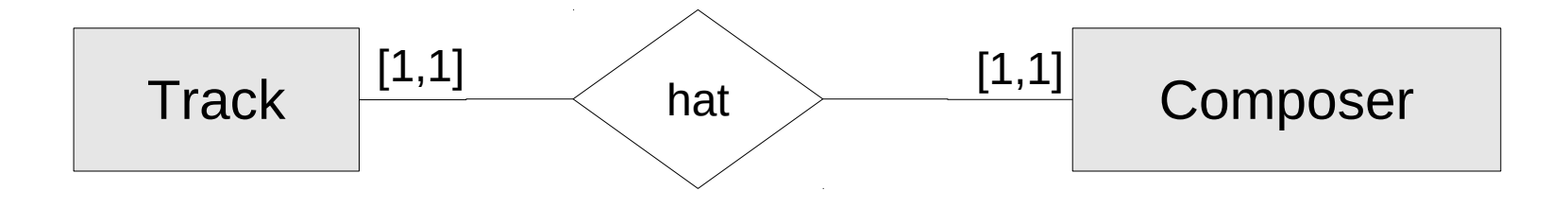

- Beziehungen mit dem Verb "ist" oder "hat" bilden eine 1 : 1 Beziehung ab.
- Jeder Primärschlüssel aus der einen Tabelle wird exakt einmal in der anderen Tabelle verwendet.

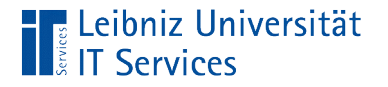

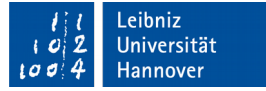

## … in SQL

```
SELECT 
      "Track"."Name", "Track"."Composer"
FROM "Track"
ORDER BY "Track"."Composer", "Track"."Name";
```
 Jede Auswahlabfrage, die als Datenquelle eine Tabelle hat, kann als 1 : 1 – Relation dargestellt werden.

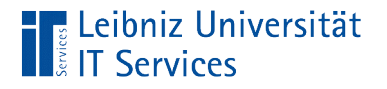

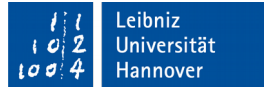

## 1:n-Relation

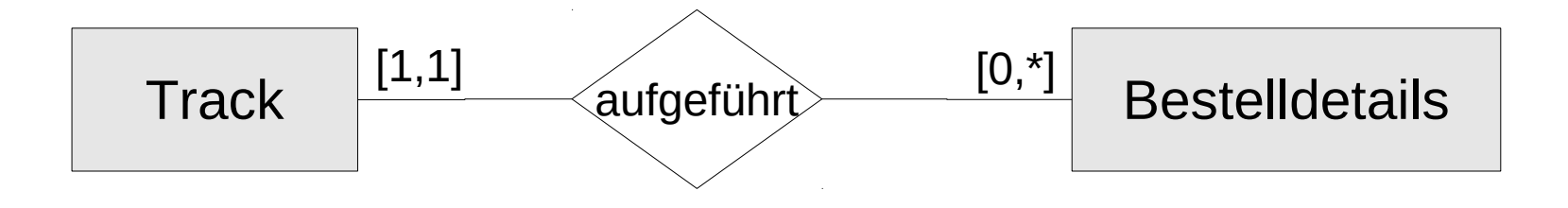

- Ein Track wird x Mal zu einem bestimmten Preis bestellt in verschiedenen Bestellungen aufgeführt.
- Jeder Primärschlüssel aus der einen Tabelle kann beliebig oft in der anderen Tabelle verwendet werden.
- Diese Relation ist die am häufigsten vorkommende zwischen zwei Tabellen.

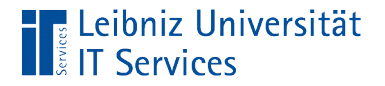

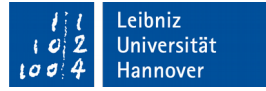

## ... in SQL

```
SELECT 
      "Track"."Name", "Track"."Composer",
      "InvoiceLine"."UnitPrice", 
       "InvoiceLine"."Quantity"
FROM "Track" 
INNER JOIN "InvoiceLine"
ON ("Track"."TrackId" = "InvoiceLine"."TrackId")
ORDER BY "Track"."Composer", "Track"."Name";
```
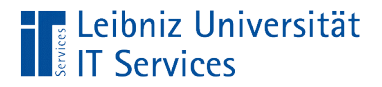

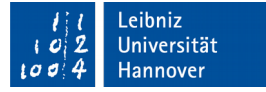

## Inner Join - Verknüpfung

#### **SELECT**

"Track"."Name", "Track"."Composer", "InvoiceLine"."UnitPrice", "InvoiceLine"."Quantity"

```
FROM "Track" 
INNER JOIN "InvoiceLine"
ON ("Track"."TrackId" = "InvoiceLine"."TrackId")
```
ORDER BY "Track"."Composer", "Track"."Name";

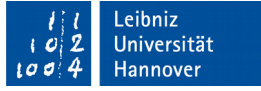

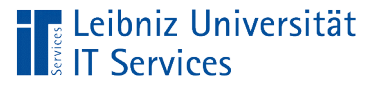

- Zu einem Fremdschlüssel in der Detail-Tabelle muss ein Primärschlüssel in der Master-Tabelle vorhanden sein.
- Jeder Primärschlüssel aus der Master-Tabelle muss mindestens einmal als Fremdschlüssel in der Detail-Tabelle verwendet werden. Andernfalls wird der Datensatz nicht angezeigt.

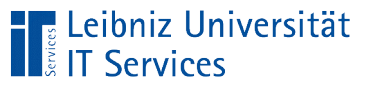

# Beispiel

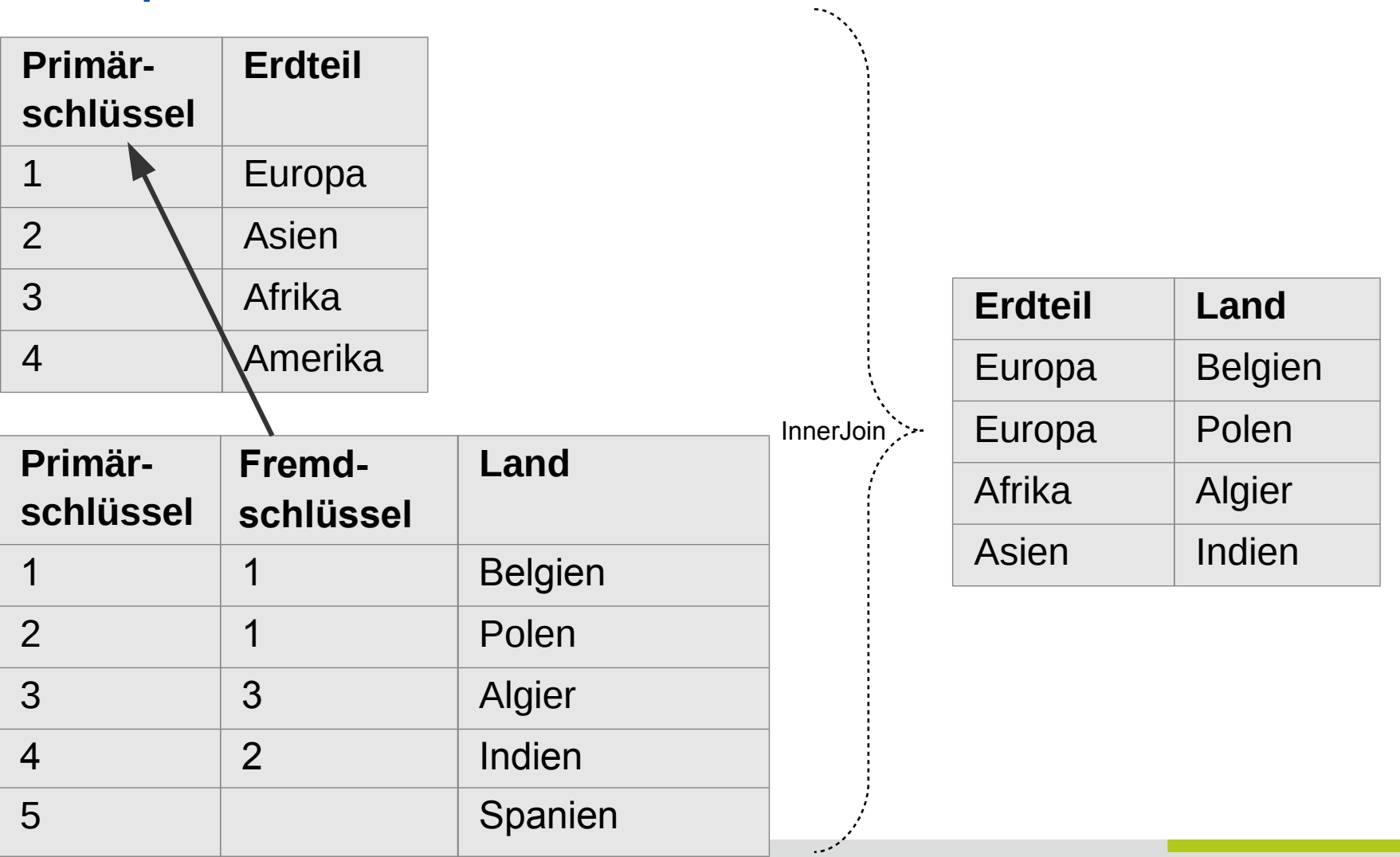

SQL – Erstellung und Pflege von Datenbankstrukturen Seite 20 auch der Seite 20 auch der Seite 20 auch der Seite 20 auch der Seite 20 auch der Seite 20 auch der Seite 20 auch der Seite 20 auch der Seite 20 auch der Seite 20

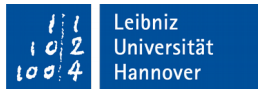

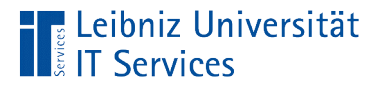

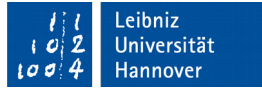

## LEFT OUTER JOIN - Verknüpfung

**SELECT** 

"Artist"."Name", "Album"."Title"

FROM "Artist" LEFT OUTER JOIN "Album"

ON ("Artist"."ArtistId" = "Album"."ArtistId")

ORDER BY "Album"."Title", "Artist"."Name";

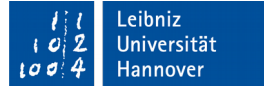

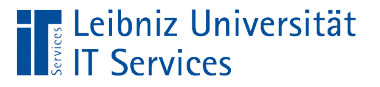

- Alle Daten aus der Master-Tabelle werden angezeigt. Alle Daten aus der Tabelle links JOIN werden angezeigt.
- Falls passende Informationen in der Detail-Tabelle vorhanden sind, werden diese zusätzlich angezeigt. Aus der Tabelle rechts JOIN werden nur Datensätze mit einem passenden Fremdschlüssel angezeigt.

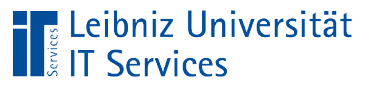

## Beispiel

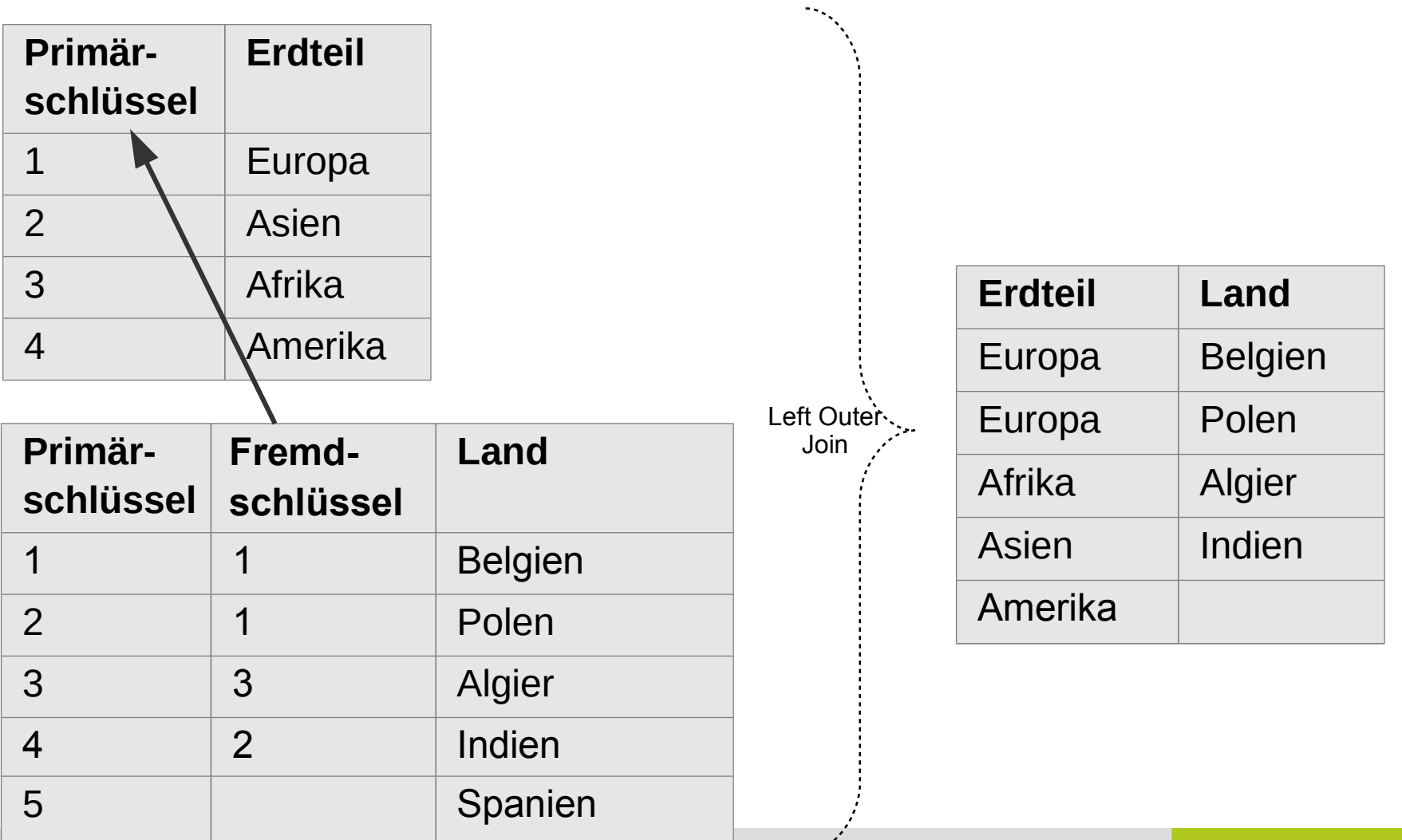

Leibniz<br>Universität Hannover i a d

SQL – Erstellung und Pflege von Datenbankstrukturen Seite 23

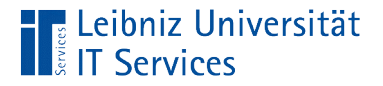

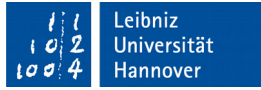

## RIGHT OUTER JOIN - Verknüpfung

**SELECT** 

"Artist"."Name", "Album"."Title"

FROM "Artist" RIGHT OUTER JOIN "Album" ON ("Artist"."ArtistId" = "Album"."ArtistId")

ORDER BY "Album"."Title", "Artist"."Name";

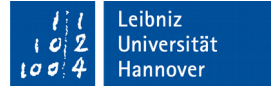

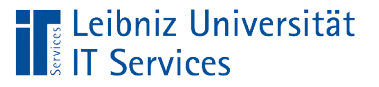

- Alle Daten aus der Detail-Tabelle werden angezeigt. Alle Daten aus der Tabelle rechts JOIN werden angezeigt.
- Falls passende Informationen in der Master-Tabelle vorhanden sind, werden diese zusätzlich angezeigt. Aus der Tabelle links JOIN werden nur Datensätze mit einem zu dem Fremdschlüssel passenden Primärschlüssel angezeigt.
- **Hinweis: Ein RIGHT OUTER JOIN kann jederzeit in ein LEFT** OUTER JOIN durch Tausch der Tabellen umgewandelt werden.

Hus Leibniz Universität

#### Beispiel

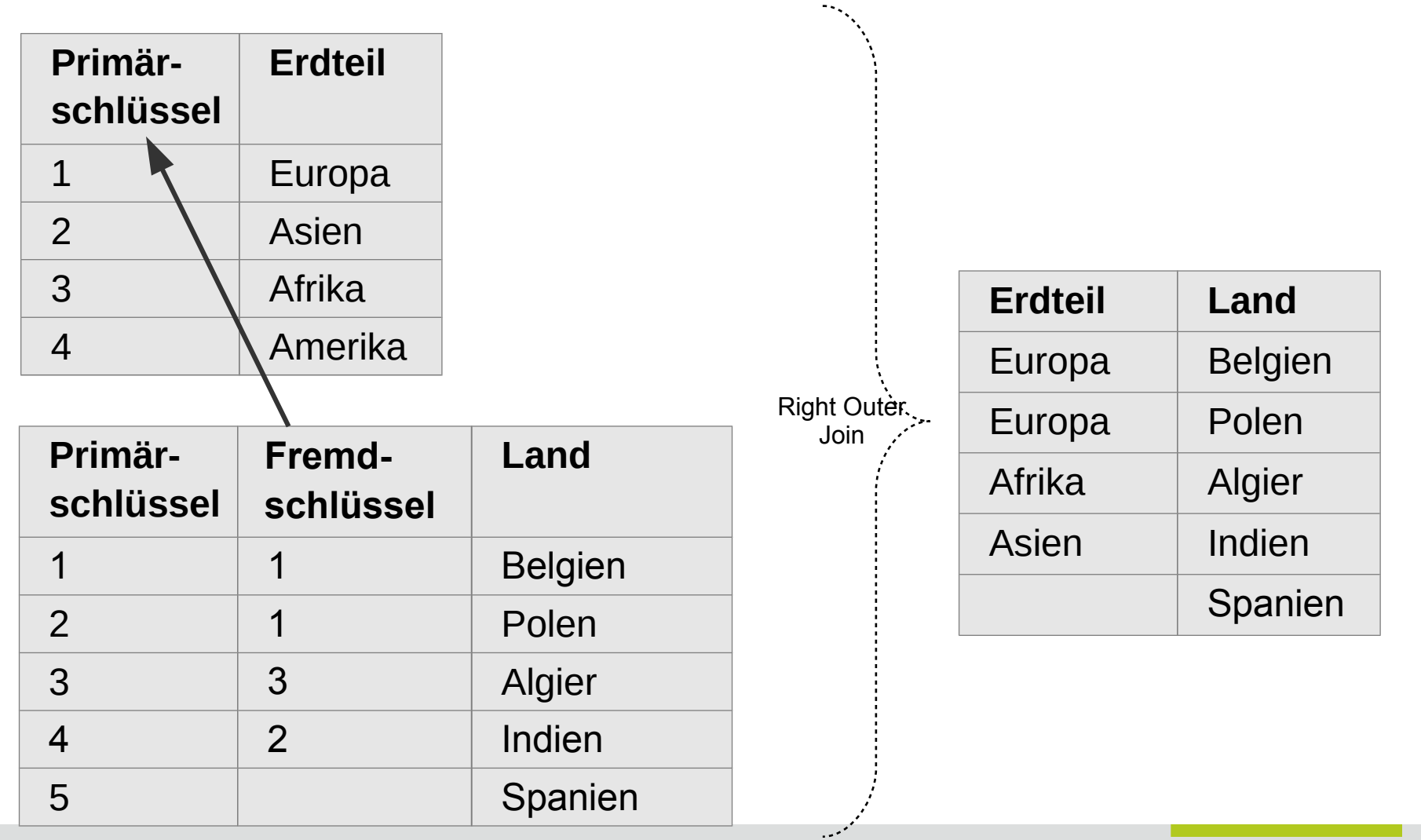

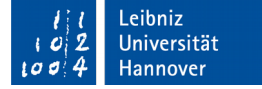

SQL – Erstellung und Pflege von Datenbankstrukturen Seite 26 Seite 26 Seite 26 Seite 26 Seite 26 Seite 26 Seite 26 Seite 26 Seite 26 Seite 26 Seite 26 Seite 26 Seite 26 Seite 26 Seite 26 Seite 26 Seite 26 Seite 26 Seite 26

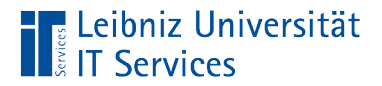

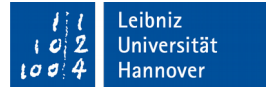

#### Kombination von JOIN

```
SELECT 
      "Track"."Name",
      "Artist"."Name",
      "Album"."Title"
FROM "Track"
INNER JOIN ("Album"
           LEFT OUTER JOIN "Artist" 
           ON ("Album"."ArtistId" = 
                "Artist"."ArtistId"))
ON ("Track"."AlbumId" = "Album"."AlbumId");
```
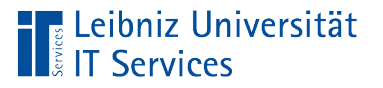

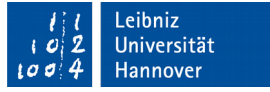

- Entsprechend der Klammerung werden die Verknüpfungen von innen nach außen aufgelöst.
- Einer OUTER JOIN Verknüpfung sollte keine INNER JOIN Verknüpfung folgen.

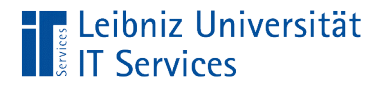

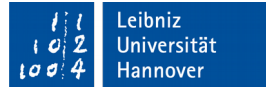

#### m : n-Relation

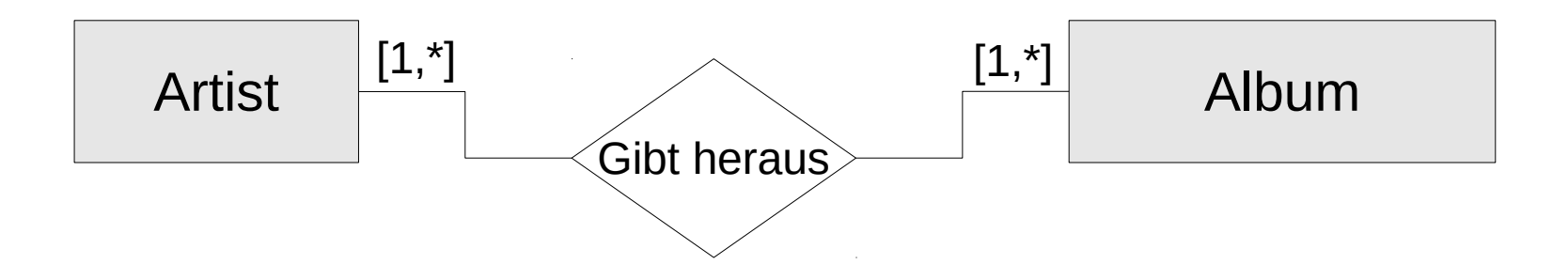

- Beliebig viele Künstler können beliebig viele Alben herausgeben.
- Die Relation wird in einer Pseudo-Tabelle abgebildet, die die Beziehung beschreibt. In dieser Pseudo-Tabelle werden nur Schlüsselwerte aus den beiden Tabellen benutzt plus Attribute, die die Beziehung beschreiben.

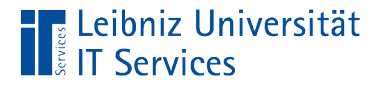

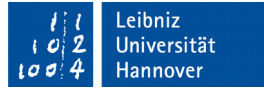

## … in SQL

```
SELECT "Playlist"."Name", "Track"."Name"
FROM "Playlist"
INNER JOIN ("PlaylistTrack"
      INNER JOIN "Track"
      On ("PlaylistTrack"."TrackId" = 
           "Track"."TrackId"))
ON ("PlaylistTrack"."PlaylistId" = 
     "Playlist"."PlaylistId")
```
ORDER BY "Playlist"."Name";

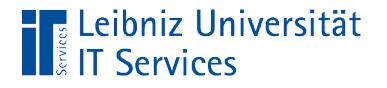

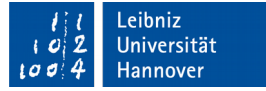

## Innere Verknüpfung

```
"PlaylistTrack"INNER JOIN "Track"
On ("PlaylistTrack"."TrackId" = "Track"."TrackId"))
```
- $\blacksquare$  Die Quelle <code>PlaylistTrack</code> ist die Master-Tabelle. Daten aus dieser Tabelle werden nur angezeigt, wenn der dazugehörige Primärschlüssel mindestens einmal in der Quelle Track vorkommt.
- Die, in der Detail-Tabelle Track genutzten Fremdschlüssel müssen in der Master-Tabelle definiert sein

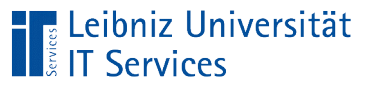

#### Beispiel

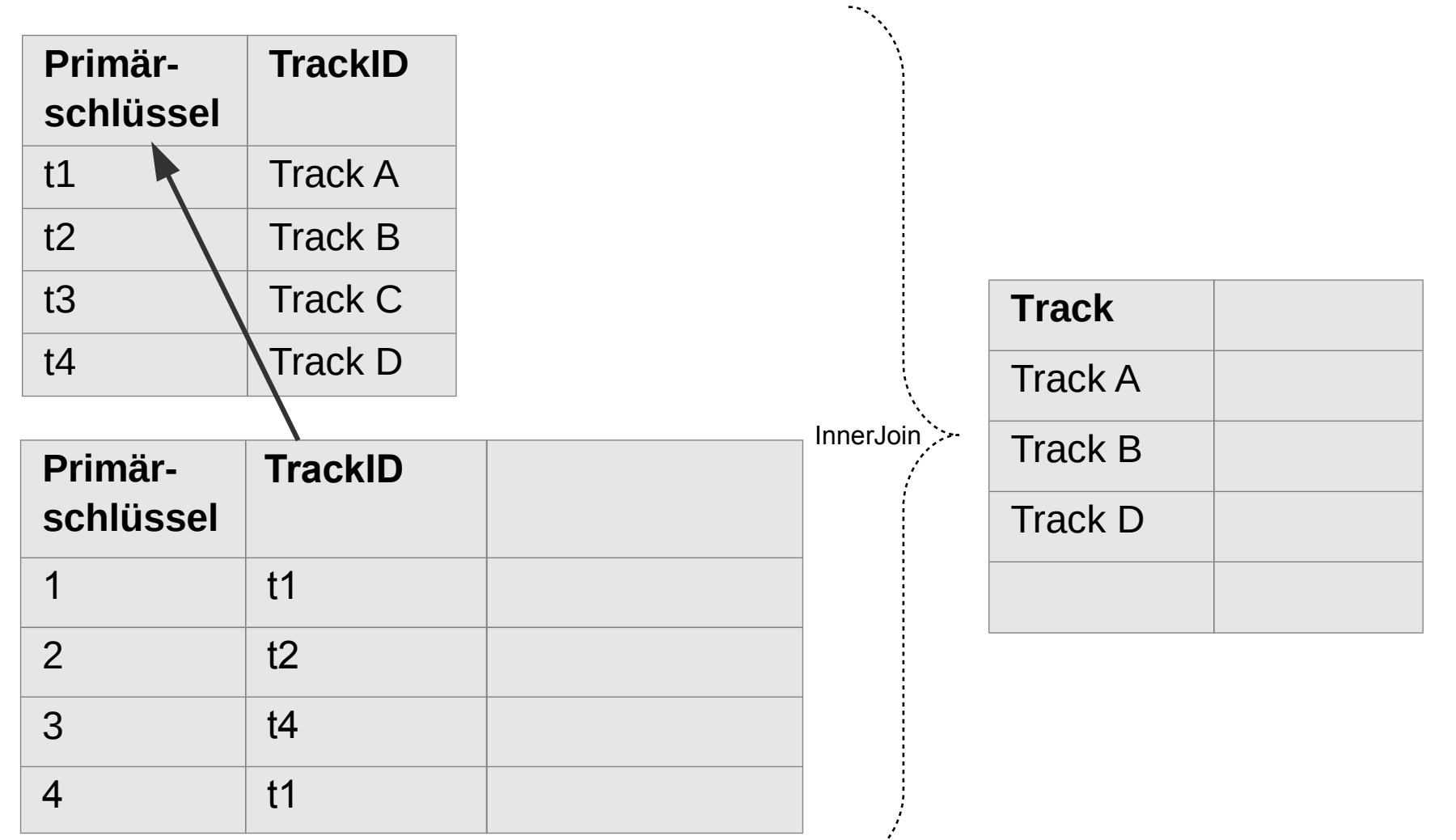

![](_page_31_Picture_3.jpeg)

![](_page_32_Picture_0.jpeg)

![](_page_32_Picture_1.jpeg)

# Äußere Verknüpfung

FROM "Playlist" INNER JOIN "PlaylistTrack"

```
ON ("PlaylistTrack"."PlaylistId" = 
     "Playlist"."PlaylistId")
```
- Die Quelle Playlist ist die Master-Tabelle. Daten aus dieser Tabelle werden nur angezeigt, wenn der dazugehörige Primärschlüssel mindestens einmal in der Quelle PlaylistTrack vorkommt.
- Die, in der Detail-Tabelle PlaylistTrack genutzten Fremdschlüssel müssen in der Master-Tabelle definiert sein

![](_page_33_Picture_0.jpeg)

## Beispiel

![](_page_33_Picture_96.jpeg)

ممن

![](_page_33_Picture_3.jpeg)

![](_page_34_Picture_0.jpeg)

![](_page_34_Picture_1.jpeg)

## Vollständige Verknüpfung

```
FROM "Playlist"
```

```
INNER JOIN ("PlaylistTrack"
```

```
INNER JOIN "Track"
On ("PlaylistTrack"."TrackId" = 
     "Track"."TrackId"))
```
ON ("PlaylistTrack"."PlaylistId" = "Playlist"."PlaylistId")

Die Verknüpfungen werden von innen nach außen aufgelöst.

![](_page_35_Picture_0.jpeg)

#### Hus Leibniz Universität

# Äußere und innere Verknüpfung

![](_page_35_Picture_141.jpeg)